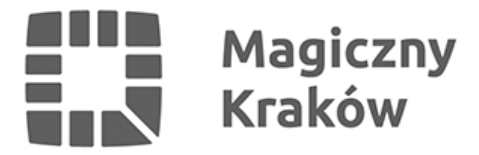

## *Zintegrowany System Zarządzania Oświatą - Wygenerowanie nowego hasła startowego*

*2017-05-19*

## *9. Wygenerowanie hasła startowego (procedura*

*[ZSZO-05\\_PROCEDURA\\_WYGENEROWANIA\\_NOWEGO\\_HASŁA\\_STARTOWEGO\\_DO\\_KONTA\\_UŻYTKO](http://portaledukacyjny.krakow.pl/zalacznik/247894) )*

- *Pracownik, który ma dostęp do Systemu wchodzi na stronę [www.zszo.um.krakow.pl](http://www.zszo.um.krakow.pl) i loguje się do Systemu.*
- *po zalogowaniu wybiera Obieg Dokumentów.*
- *po lewej stronie ekranu wybiera szary rozsuwany pasek i z niego Procedury ZSZO i Wygenerowanie hasła startowego*
- *wprowadza login lub nazwisko pracownika i wybiera go z listy.*

*po zakończeniu naciska Wyślij. W przypadku pilnej potrzeby przywrócenia hasła prosimy o kontakt telefoniczny (tel. 12-616-5194 / 12-616-5180 / 12-616-5179). Nowe hasło można odebrać w pokoju 413 w Wydziale Edukacji osobiście lub za upoważenieniem, które znajduje się na stronie <http://portaledukacyjny.krakow.pl/zalacznik/247902>*

*Czas realizacji zadania wygenerowania hasła startowego jest uzależniony od aktualnej ilości wniosków w Systemie i jest realizowany w czasie nieprzekraczającym 2 dni robocze.*